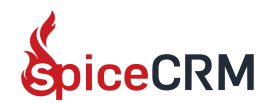

# Run Developer Guide Frontend

With Webpack

## **What is webpack?**

It is a library that helps us bundle the frontend code. As you know the final app is a set of javascript files that contain javascript and html design. With webpack as a standard file bundler we can define how our file shall be bundled.

## **Why did we introduce webpack in the SpiceCRM frontend environment?**

We used to have a complex process involving gulp files. By using webpack we rely on an official bundling standard and reduce the complex maintenance of the gulpfiles.

## **Before you go**

**After merging in customer repository and for further development you must:**

- Make sure the variables you use in the template are set to public
- Don't use "points" as a property of an object is a reserved word
- Don't define a variable "let await"
- Use relative path for the templateUrl
- Don't leave dead components behind
- Clean up your code from dead methods etc.

## **Developing front with webpack**

#### **Step 1**

After pulling changes, run npm install and wait.

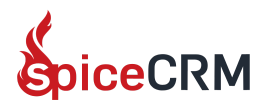

#### **Step 2**

Define host for your dev server. Create a new text file on the root level of the project called "dev server.url" and enter the url of the host of your project i.e. [http://localhost/spicecrm.local.](http://localhost/spicecrm)

### **Step 3**

```
Adjust your api url to "../api" inside your config/sites/filename.conf
Example:
{"id":"000","display":"spicecrm","backendUrl":"../api","proxy":false,
"developerMode":false,"loginProgressBar":false,"allowForgotPass":true
,"autoLogout":0}
```
#### **Step 4**

Run npm start in your terminal. This will automatically open a new browser tab with your project ready to use.

You could add npm start to php storm run Configuration by clicking on tab "Run" and "Edit configuration", click on "+", select "npm" and in the command field select "start" and click ok. Now you'll see "start" in the dropdown list of your run config php storm. To run it select it from the dropdown and click on the run icon beside or press Shift+F10 on your keyboard.

#### **Step 5**

If you get an error check the absolute url paths and change them to relative paths i.e. "../templates/fieldcategories.html"

## **Deployment with webpack**

#### **Only one step**

Call "npm run build" in your terminal or you could also call it from the php storm check step 4 in the Development Section. In the Command field select "run" and from the "scripts" dropdown select "build".

You can optionally watch the typescript changes on build so this will rebuild the changes you made. Just add inside the "Arguments" field the value "--watch".

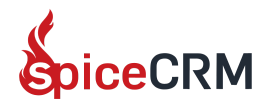

## **Debugging with PhpStorm**

**You could debug SpiceCRM in PhpStorm directly and set breakpoints.**

To do this just add npm start to php storm run Configuration by clicking on tab "Run" and "Edit configuration", click on "+", select "Javascript Debug". Just give it a name e.g. "angular" and in the url type in "\database\DBManagerFactory.p" and click ok. Now you'll see "angular" in the dropdown list of your run config php storm. To start the application in debugging mode, select "angular" from the dropdown and click on the debug icon beside or press Shift+F9 on your keyboard.

## FAQ

**● How to debug in the browser?**

In the Sources tab you'll find webpack://. Open the dot folder "." there you'll find the source of the app where you'll find the components you want to debug.

**● Do I need to use gulp for deployment?**

For module js files webpack will deploy. But for the css files and vendor you still need to use gulpfile utils.js. We'll inform you later as soon as it's replaced with webpack.

#### **● I get an error when running npm start Node.js version v8.17.0 detected. The Angular CLI requires a minimum Node.js version of either v12.20, v14.15, or v16.10.**

Please update your Node.js version (minimum requirement is NodeJS 15) or visit https://nodejs.org/ for additional instructions.

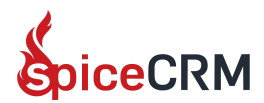

#### **● I get an error when running npm install**

**DEL** npm install C:\wamp64\www\spicecrm\_factory>npm install npm ERR! code ERESOLVE ERESOLVE unable to resolve dependency tree npm B npm E npm While resolving: spicecrm@2.0.0 Found: @angular/core@13.1.3 npm node modules/@angular/core npm @angular/core@"~13.1.1" from the root project npm @angular/core@">=12.0.0" from @angular-architects/module-federation-runtime@14.0.2 npm node\_modules/@angular-architects/module-federation-runtime npm npm @angular-architects/module-federation-runtime@"^14.0.1" from the root project npm Could not resolve dependency: npm npm peer @angular/core@"13.2.1" from @angular/common@13.2.1 node\_modules/@angular/common npm @angular/common@"^13.2.0" from the root project npm @angular/common@">=12.0.0" from @angular-architects/module-federation-runtime@14.0.2 npm node\_modules/@angular-architects/module-federation-runtime npm @angular-architects/module-federation-runtime@"^14.0.1" from the root project npm npm npm Fix the upstream dependency conflict, or retry this command with --force, or --legacy-peer-deps npm to accept an incorrect (and potentially broken) dependency resolution. npm npm See C:\Users\maretval\AppData\Local\npm-cache\eresolve-report.txt for a full report. npm npm ERR! A complete log of this run can be found in: C:\Users\maretval\AppData\Local\npm-cache\\_logs\2022-02-05T19\_48\_34\_658Z-debug-0.log npm ERR C:\wamp64\www\spicecrm\_factory>node -v  $v16.13.2$ C:\wamp64\www\spicecrm\_factory>npm install --force 

Try npm install --force